**Муниципальное бюджетное общеобразовательное учреждение «Александро – Горкская основная общеобразовательная школа»** 

# **Дополнительная общеразвивающая программа «Компьютерная графика и анимация»**

# *Данная программа разработана в соответствии:*

- *с* требованиями Федерального закона от 29.12.2012 № 273-ФЗ «Об образовании в Российской Федерации»;

-с Концепцией развития дополнительного образования детей до 2030 года года.(утверждена распоряжением Правительства РФ 31 марта 2022 года N 678-р);

- СанПиН 2.4.4.3648-20 «Санитарно-эпидемиологические требования к организациям воспитания и обучения, отдыха и оздоровления детей и молодежи» (утв. Постановлением главного государственного санитарного врача РФ от 28.09.2020 № 28);

-с Порядком организации и осуществления образовательной деятельности по дополнительным общеобразовательным программам (утвержден Приказом Министерства просвещения Российской Федерации от 27.07.2022 г. N 629).

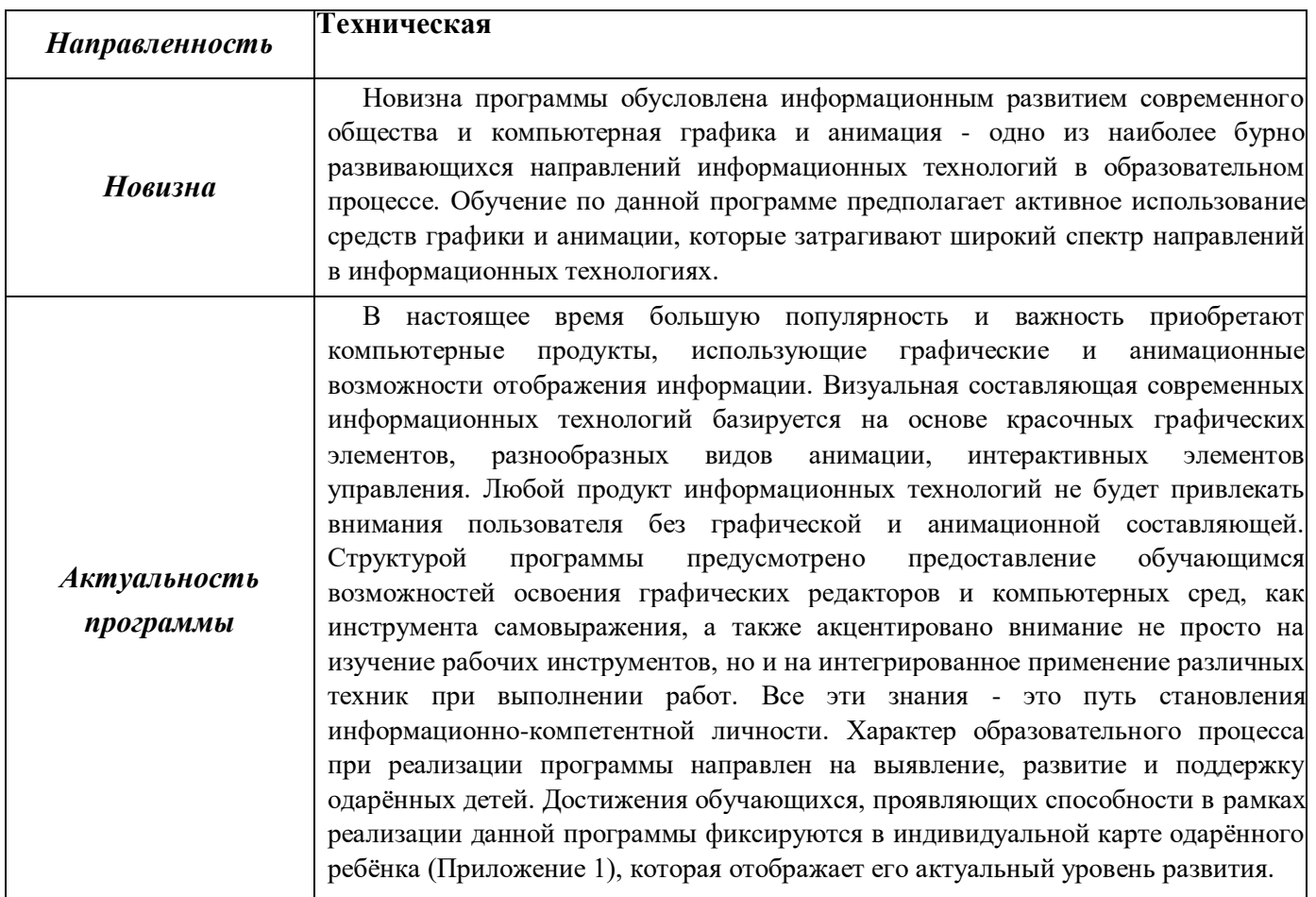

# *Пояснительная записка*

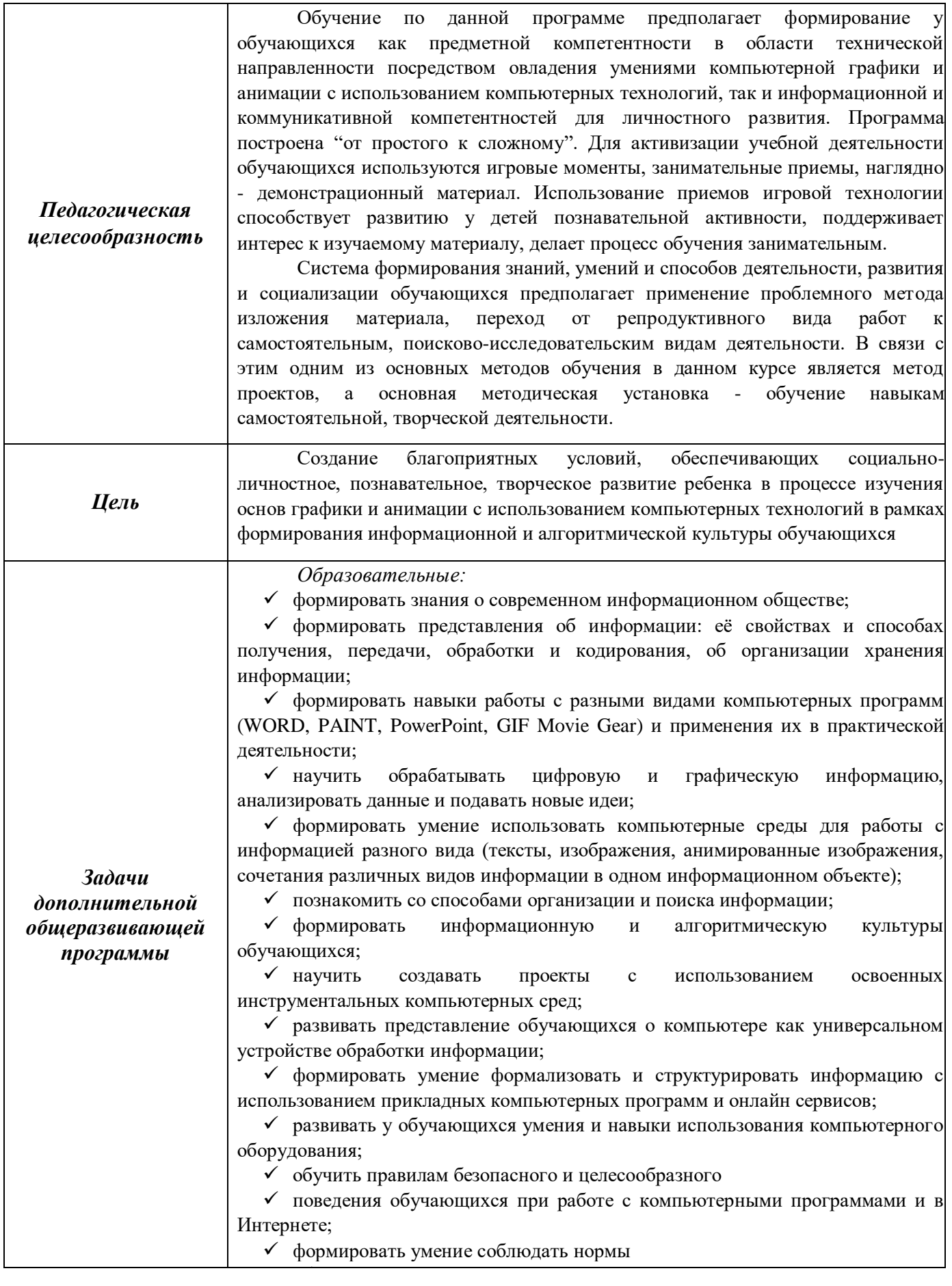

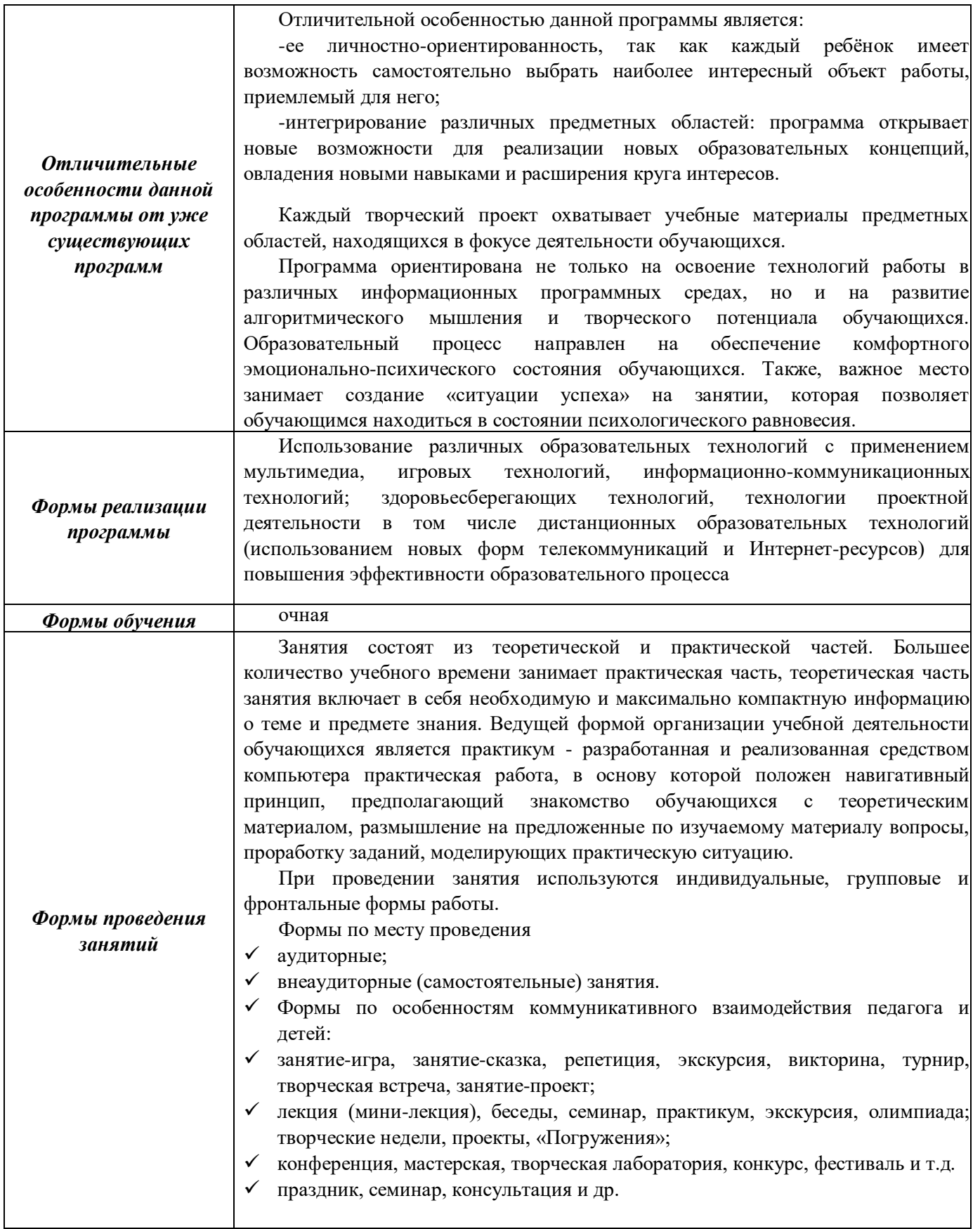

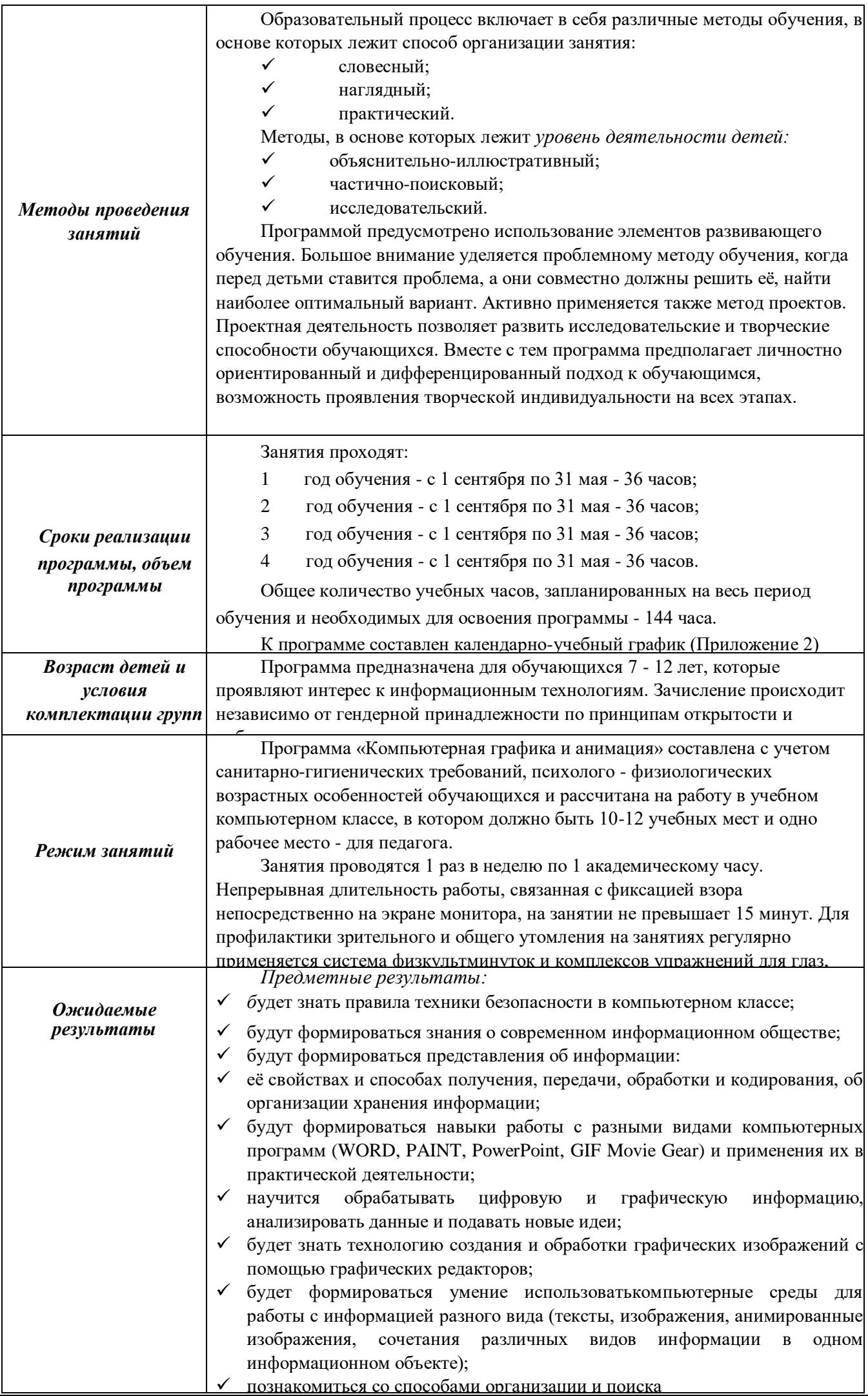

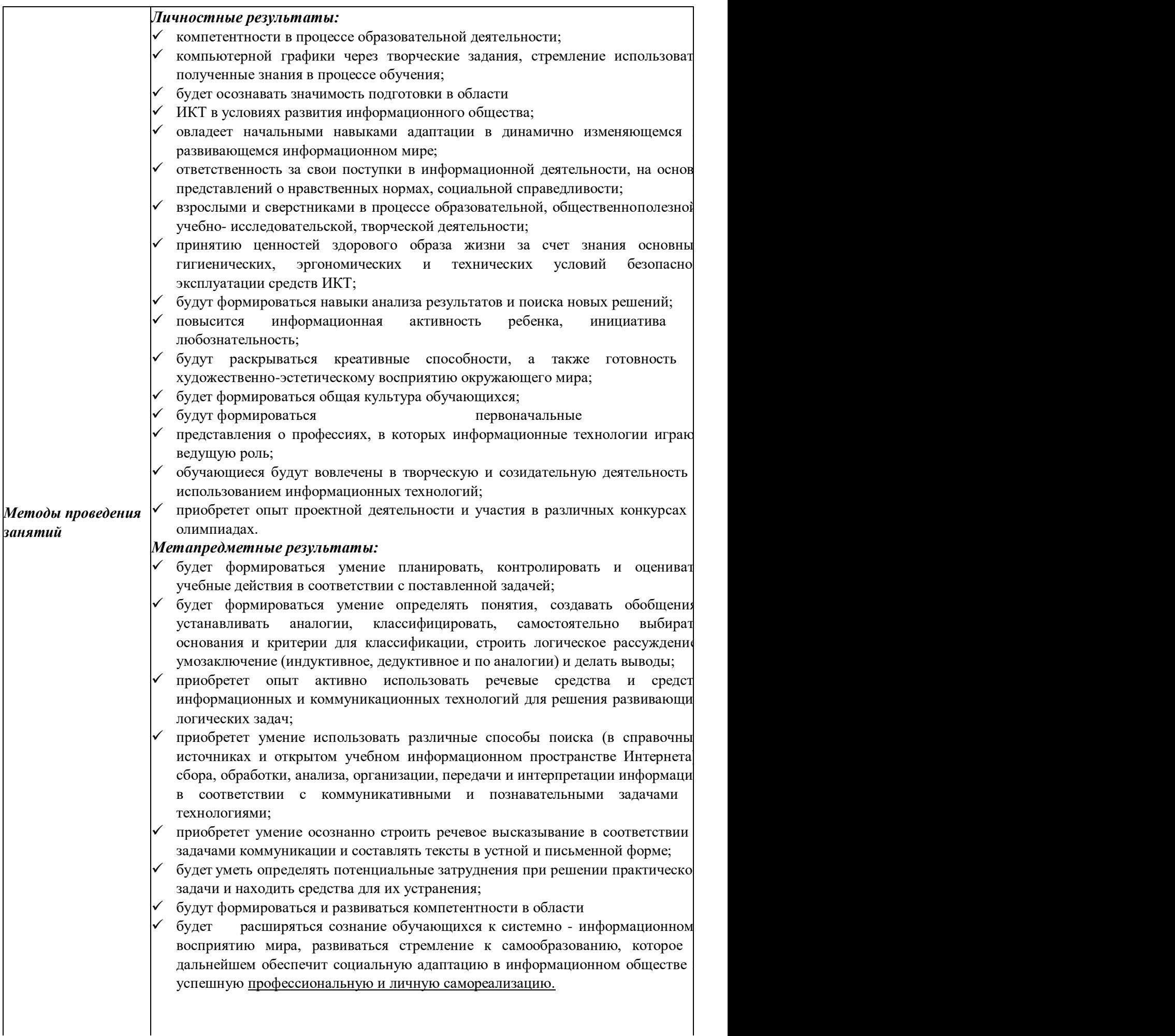

\_\_\_\_\_\_\_\_\_\_\_\_\_\_\_\_\_\_\_\_\_\_\_\_\_\_\_\_\_\_\_\_\_\_\_\_\_\_\_\_\_\_\_\_\_\_\_\_\_\_\_\_\_\_\_\_\_\_\_\_\_\_\_\_\_\_\_\_\_\_\_\_\_\_\_\_\_\_\_\_\_\_\_\_\_\_\_\_\_\_\_\_

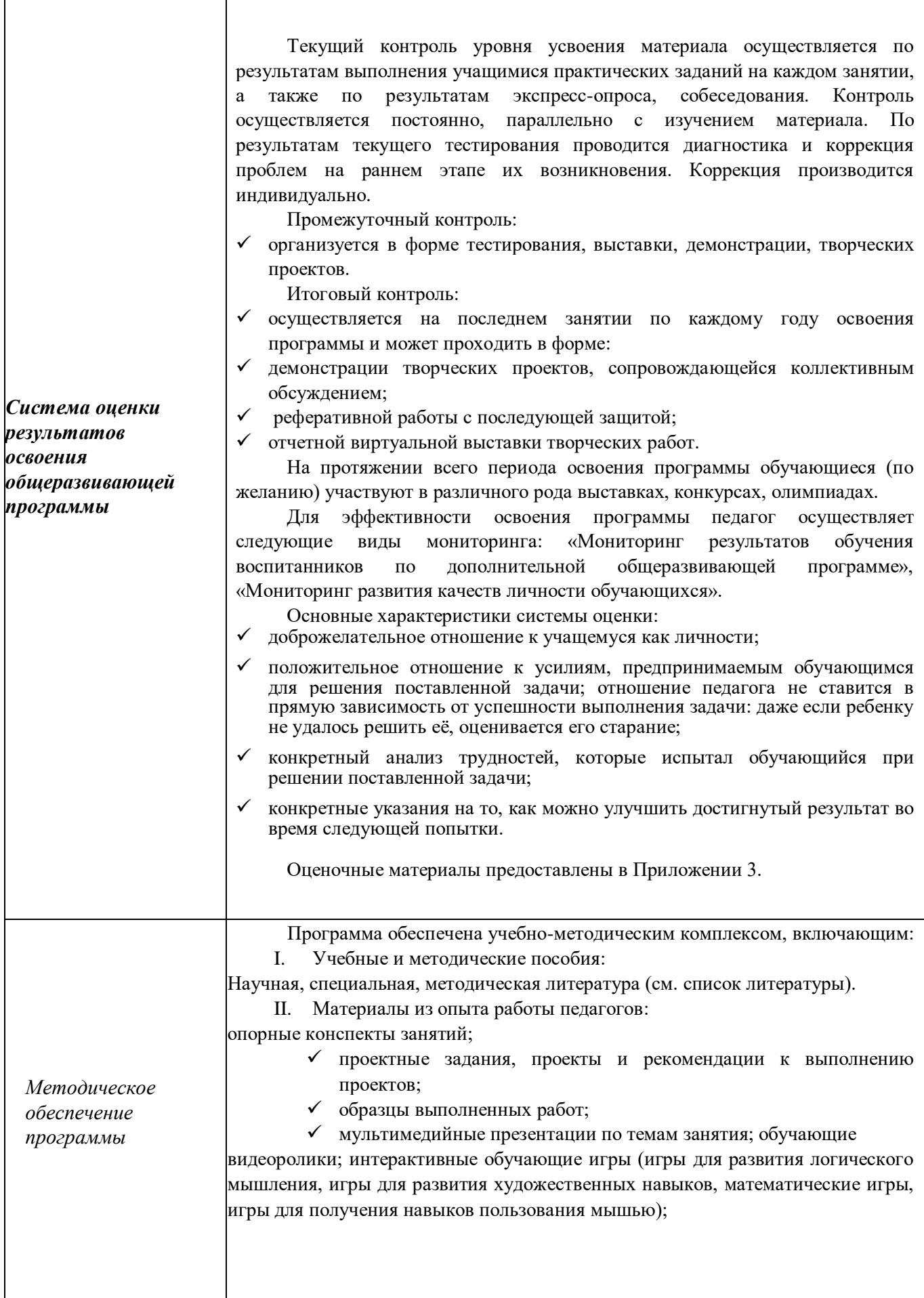

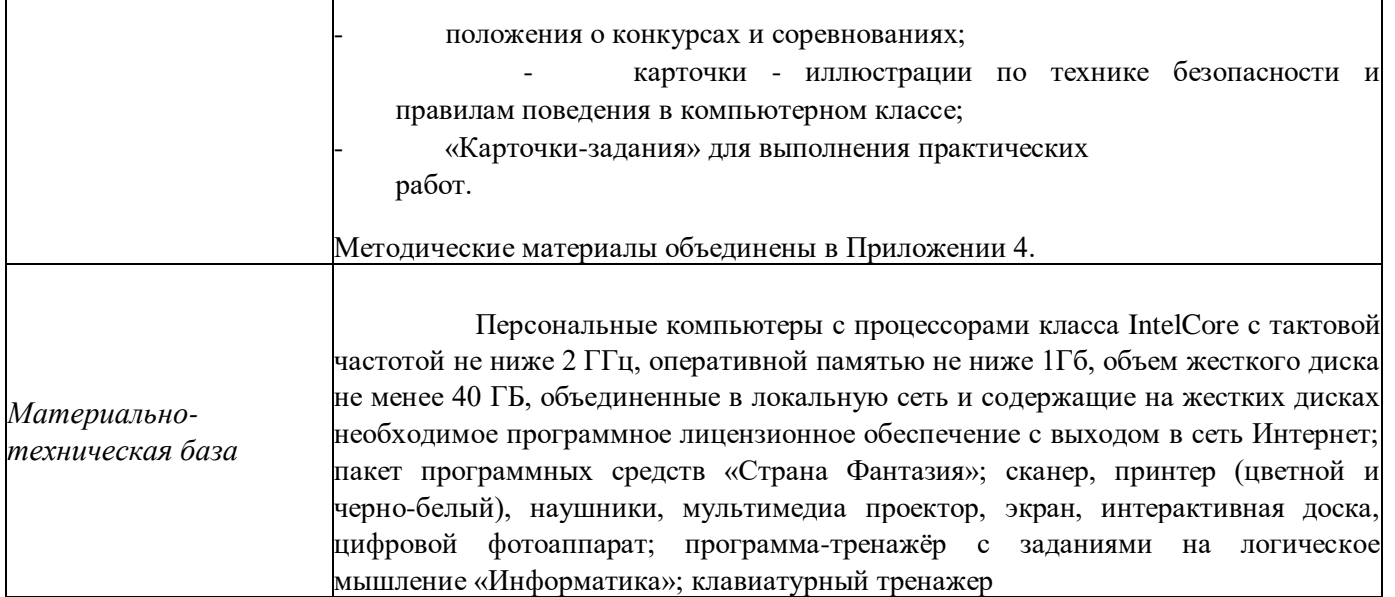

# *Учебно-тематический план первый год обучения*

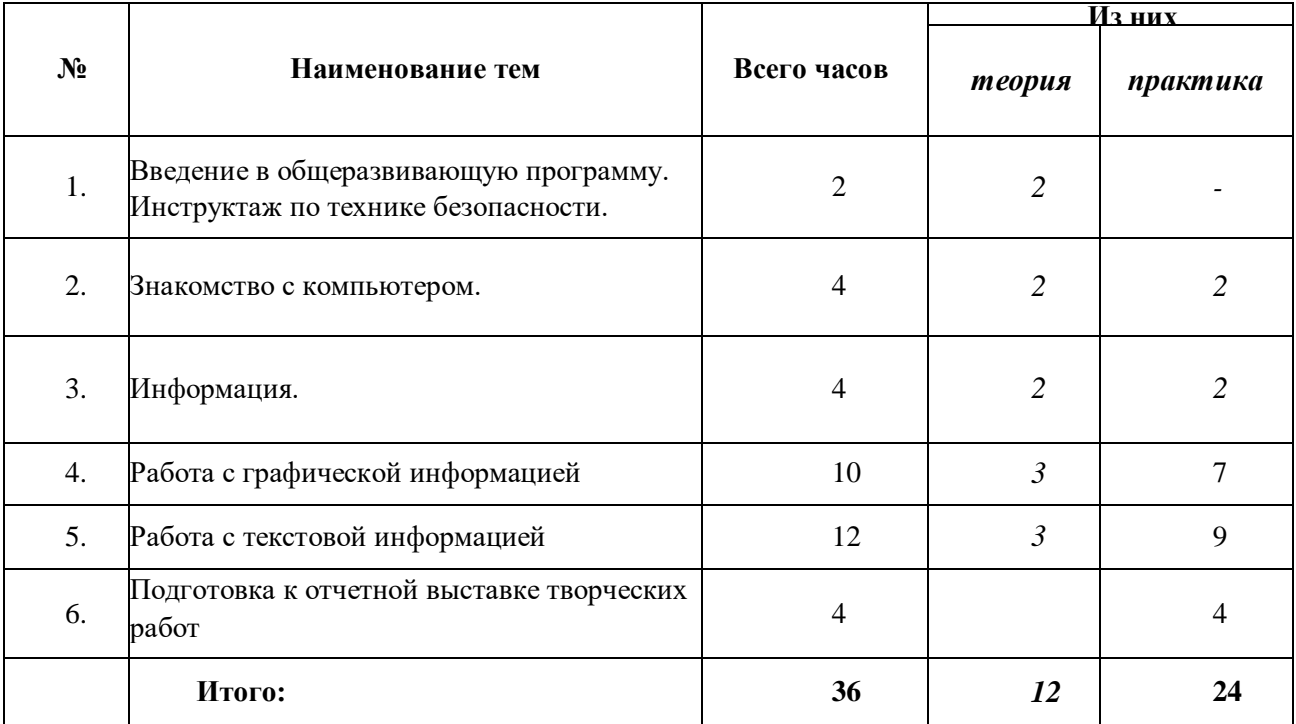

# *Содержание программы первого года обучения*

## **1. Введение в общеразвивающую программу. Инструктаж по технике безопасности.**

*Основные вопросы*: организационный сбор; знакомство с обучающимися; инструктаж по технике безопасности; ознакомление со здоровьесберегающими технологиями при работе за компьютером; обзор содержания программы; диагностика начального уровня; устный опрос «Знаешь ли ты правила».

*Требования к знаниям и умениям:*

- знать правила повеления в компьютерном классе;
- понимать основные цели и задачи данного курса.

#### **2. Знакомство с компьютером.**

- *Основные вопросы:* закрепление рабочих мест за обучающимися; история появления компьютера; разновидности компьютеров; компоненты «классического» настольного компьютера; традиционное разделение на периферийные и внутренние устройства; компьютерные термины; монитор, системный блок, клавиатура и мышь; назначение и функции; получение навыков работы с мышью; назначение клавиш; освоение клавиатуры; рабочий стол; панель задач; главное меню; действия с объектом; курсор; программа и её окно; понятие и назначение курсора; развивающие логические игры.
- *Практические работы.* просмотр развивающих видеороликов; набор текста; дискуссия на тему «Компьютер в нашей жизни»; беседа «Профессии» компьютера»; выполнение заданий на клавиатурных тренажерах на каждом занятии.

#### *Требования к знаниям и умениям:*

- знать требования к организации компьютерного рабочего места, соблюдать требования безопасности и гигиены в работе со средствами ИКТ;
- понимать понятие компьютера как информационной машины;
- знать состав компьютера и назначение его основных устройств;
- приводить области применения компьютера;
- выбирать и загружать нужную программу;
- работать с манипулятором мышь;
- освоить работу клавиатуры

#### **3. Информация. Виды и функции.**

- *Основные вопросы*: понятие информации; виды информации; действия с информацией; получение информации; передача информации; свойства информации; упражнения-головоломки; упражнения и задачи на развитие логического мышления.
- *Практические работы:* выполнение заданий на клавиатурных тренажерах; выполнение упражненийголоволомок; задачи на развитие логического мышления; упражнения для развития движений мышью; упражнения с клавиатурой: «Падающие слова»; обучающая игра.

#### *Требования к знаниям и умениям:*

- знать понятие "информация";
- знать виды информации, способы передачи и получения информации, свойства информации;
- уметь приводить примеры, отражающие свойства информации;
- знать способы хранения информации и организацию хранения информации;
- знать понятие "информационный носитель";
- иметь представление о способах решения задач с неполной информацией;

#### **4. Работа с графической информацией.**

- *Основные вопросы:* понятие компьютерной графики; графический редактор Paint: назначение, возможности, панель инструментов; получение навыков работы в графическом редакторе Paint; знакомство с инструментами редактора; разработка и редактирование изображений; составление рисунка из геометрических фигур; копирование элементов рисунка; создание и открытие нового рисунка в программе TuxPaint: сохранение рисунка; удаление рисунка.
- *Практические работы*: раскрашивание компьютерных рисунков; логика и конструирование; создание и редактирование объектов; упражнение «Раскрась картинку» в программе TuxPaint; выполнение упражнений и задач на развитие логического мышления; выполнение мозаики: построение с помощью простейших фигур и выбор цвета небольших конструкций; перемещение объектов; виртуальная выставка рисунков на сайте МБУ ДО «ЦИТ»

#### *Требования к знаниям и умениям:*

- уметь применять простейший графический редактор для создания и редактирования рисунков;
- применять инструменты графического редактора для создания и редактирования рисунков;
- создавать собственные рисунки, редактировать их и сохранять;
- выполнять основные технологические операции над графическими объектами;
- уметь выполнять конструирование рисунков;
- **5. Работа с текстовой информацией.**

*Основные вопросы*: назначение и основные возможности текстовых редакторов и процессоров; структура макета текстового документа; текстовый редактор Word окно программы; работа в текстовом редакторе; освоение клавиатуры; отработка навыков по набору текста: шрифт, цвет текста; редактирование и форматирование текста; вставка символов, рисунков, надписей; работа с рисунками Word Art, SmartArt.

*Практические работы:* создание и редактирование текстовых документов (использование стихотворений детских писателей при наборе текста); создание «Поздравительной открытки»; создание титульной страницы книги; игры на перемещение объектов различными способами; игры на развитие внимания и памяти; упражнения-головоломки «Построй аналогичную модель».

*Требования к знаниям и умениям:*

- Знать назначение и основные возможности текстовых редакторов и процессоров;
- Создавать, редактировать и форматировать текстовый документ;
- Выполнять различные действия над объектами текстового документа (символами, абзацами, фрагментами);
- Создавать графические объекты в тексте;

# **6. Подготовка к отчетной выставке творческих работ.**

*Основные вопросы:* эта тема занимает важное место в рамках программы и как стимул изучения материала, повышения самооценки детей, значимости их достижений, и как концентрация полученных знаний, комплексное применение их на практике. По окончанию обучения по программе каждый обучающийся готовит работу на отчетную выставку. Выставка творческих работ в разделах по продуктивной художественной деятельности (создание рисунка в графических редакторах Paint и WORD). На последнем

занятии проводится выставка работ и конференция, на которой обучающиеся обсуждают свои работы и ведут дискуссию на тему «Безопасный компьютер и мы». Просмотр работ осуществляется в рамках виртуальной выставки на сайте МБУ ДО «ЦИТ». Оценка собственной работы в течение года и цели на будущее.

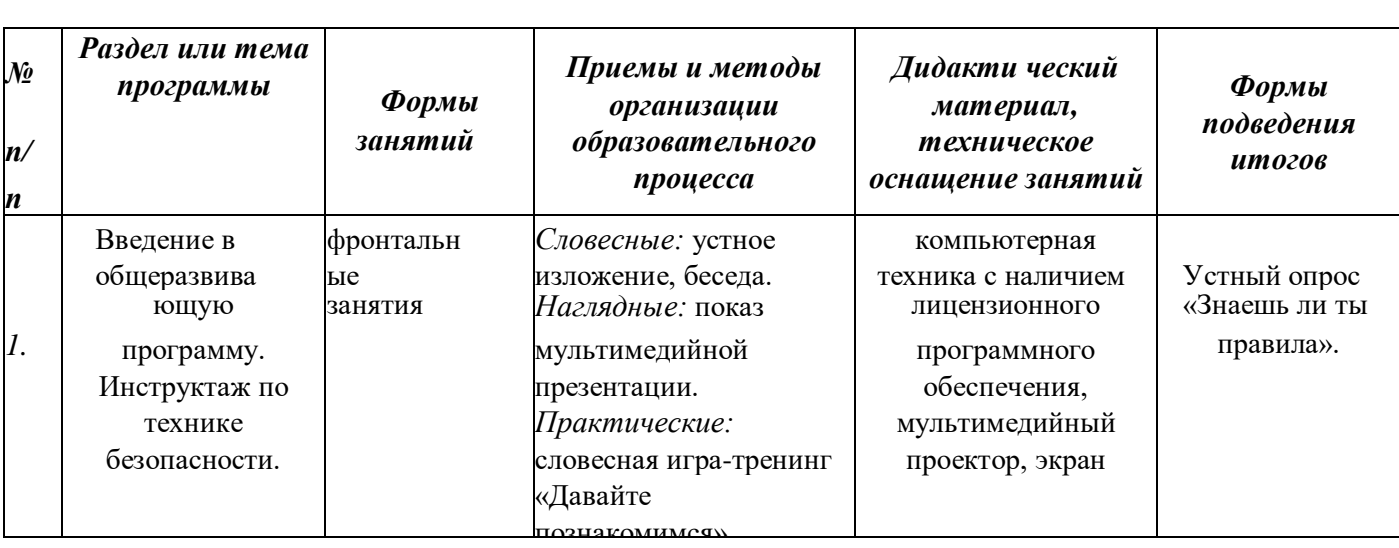

# *Учебно-методическое обеспечение первого года обучения*

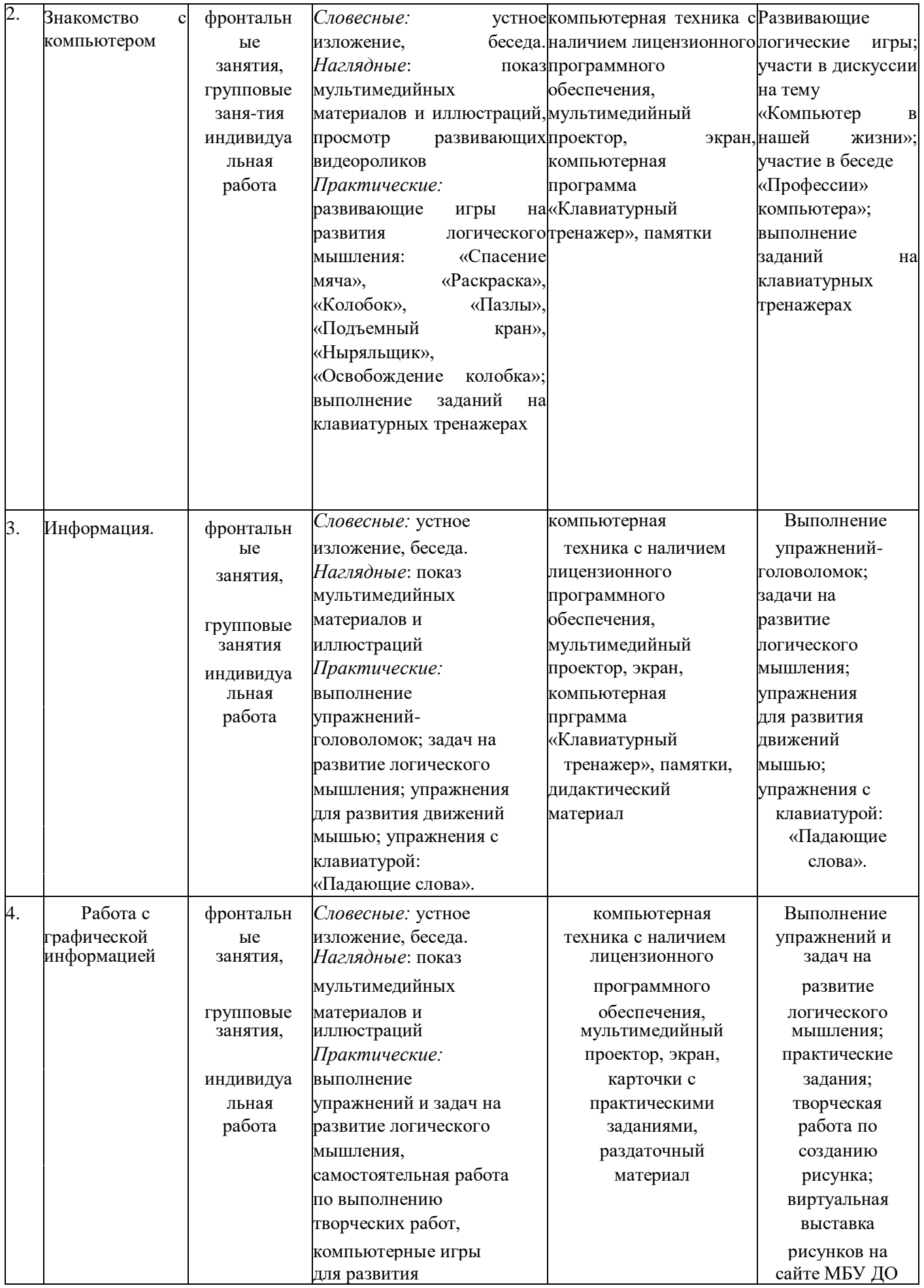

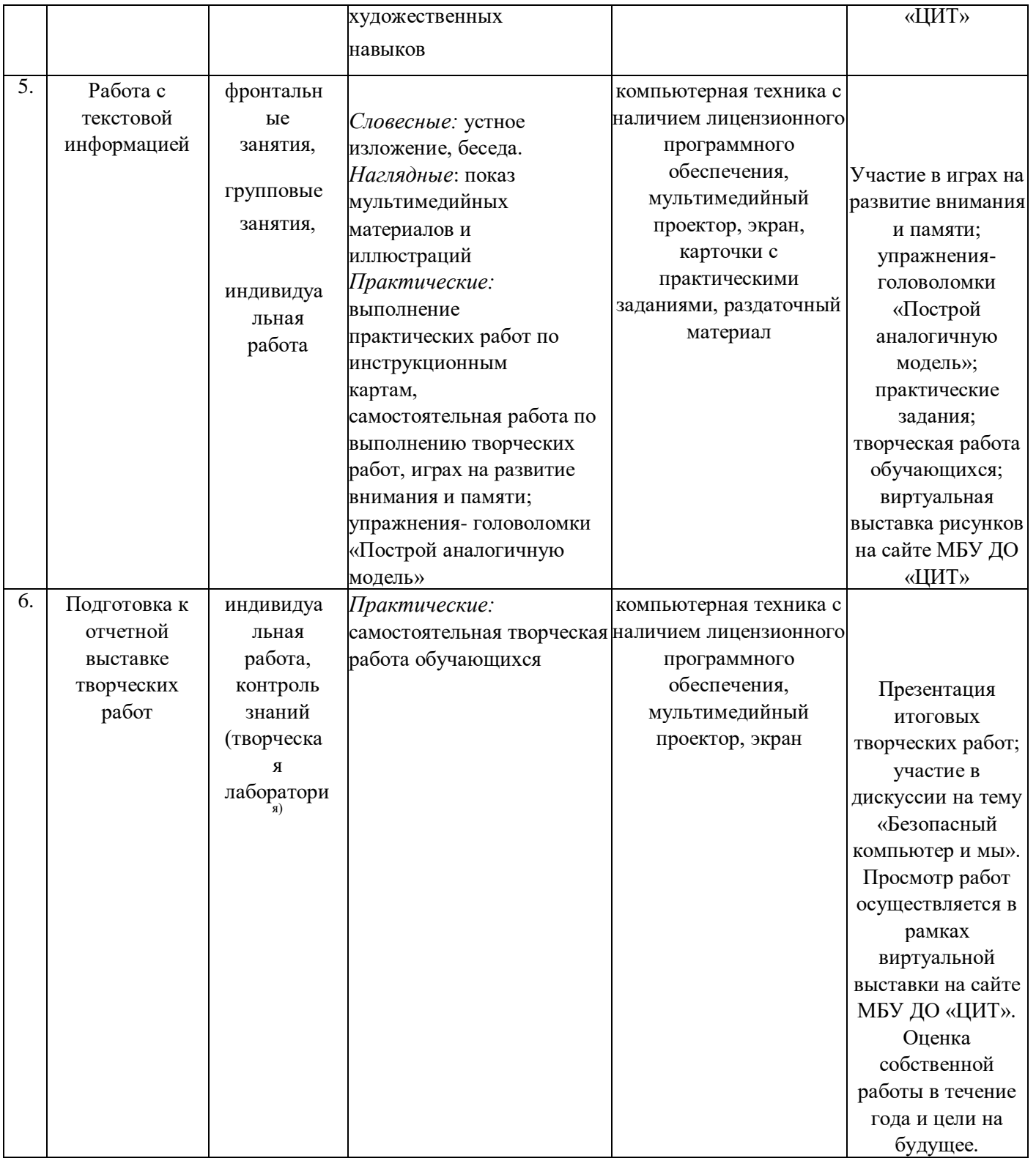

*Учебный (тематический) план второй год обучения*

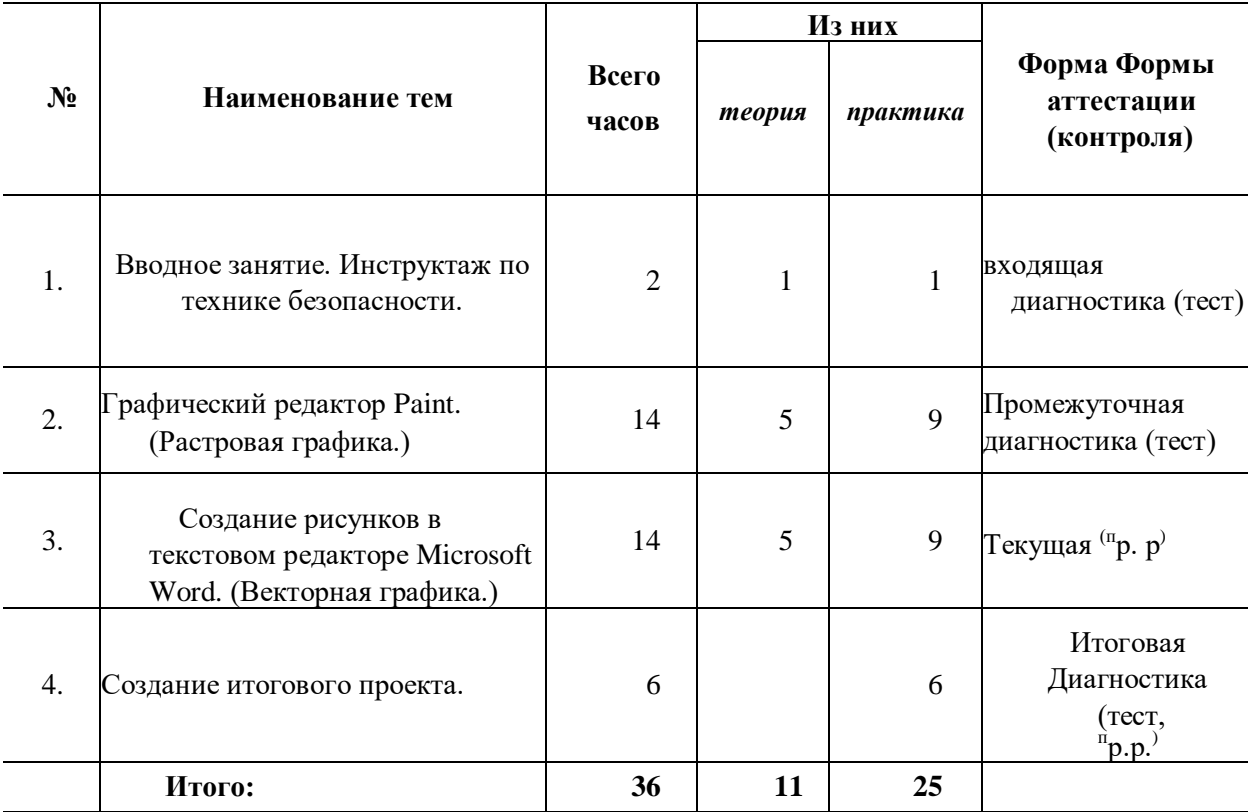

# *Содержание программы второго года обучения*

## **1. Вводное занятие. Инструктаж по технике безопасности.**

*Основные вопросы*: правила техники безопасности, гигиены, эргономики и ресурсосбережения при работе со средствами информационных и коммуникационных технологий; ознакомление со здоровьесберегающими технологиями при работе за компьютером; обзор содержания программы второго года обучения; устный опрос «Знаешь ли ты правила».

# **2. Графический редактор Paint. (Растровая графика.)**

*Основные вопросы:* компьютерная графика; виды компьютерной графики; устройства ввода графической информации; как формируется изображение на экране монитора; редактор векторной графики Microsoft Office Word; интерфейс программы; инструменты рисования, графические примитивы; цвет контура и заливки; рисование кривых линий; выделение; изменение масштаба фигуры, вращение, перемещение, отражение и наклон выделенной фигуры; копирование фрагментов рисунка; группировка.

*Практическая работа:* создание рисунка на заданную тему (цветы, узоры, природа, город); создание коллажа (открытка к празднику); создание рисунков на свободную тему; творческий проект «Автомобили будущего», «Природа», «Животное» (по выбору обучающихся).

#### **3. Создание рисунков в текстовом редакторе Microsoft Word. (Векторная графика.)**

*Основные вопросы:* Специфика и назначение программы, вызов программы. Создание, открытие, сохранение нового документа. Панель рисования. Действия с автофигурами- прямоугольник круг, овал. Цвет, линии, создание и изменение контуров. Двухцветный узор, объем и тень. Создание надписей.

Использование WordArt. Конструирование объемных фигур. Монтаж объектов

*Требования к знаниям и умениям:*

- Рисование в текстовом редакторе Microsoft Word
- Создание и сохранение изображений.
- Выполнение действий с фрагментами рисунка;
- Конструирование из разных геометрических фигур;

• Итоговая практическая работа «Создание рисунка».

# **4. Создание итогового проект**

*Практическая работа:* работа над проектом на тему «Дружат дети всей земли». Выставка творческих работ в разделах по продуктивной художественной деятельности (создание рисунка в графических редакторах Paint и WORD). На последнем занятии проводится выставка работ и конференция, на которой обучающиеся обсуждают свои работы и ведут дискуссию на тему «Что я умею делать с помощью компьютера». Просмотр работ осуществляется в рамках виртуальной выставки на сайте МБУ ДО «ЦИТ». Оценка собственной работы в течение года и цели на будущее.

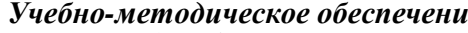

(Векторная графика.)

льная работа

*п*

1.

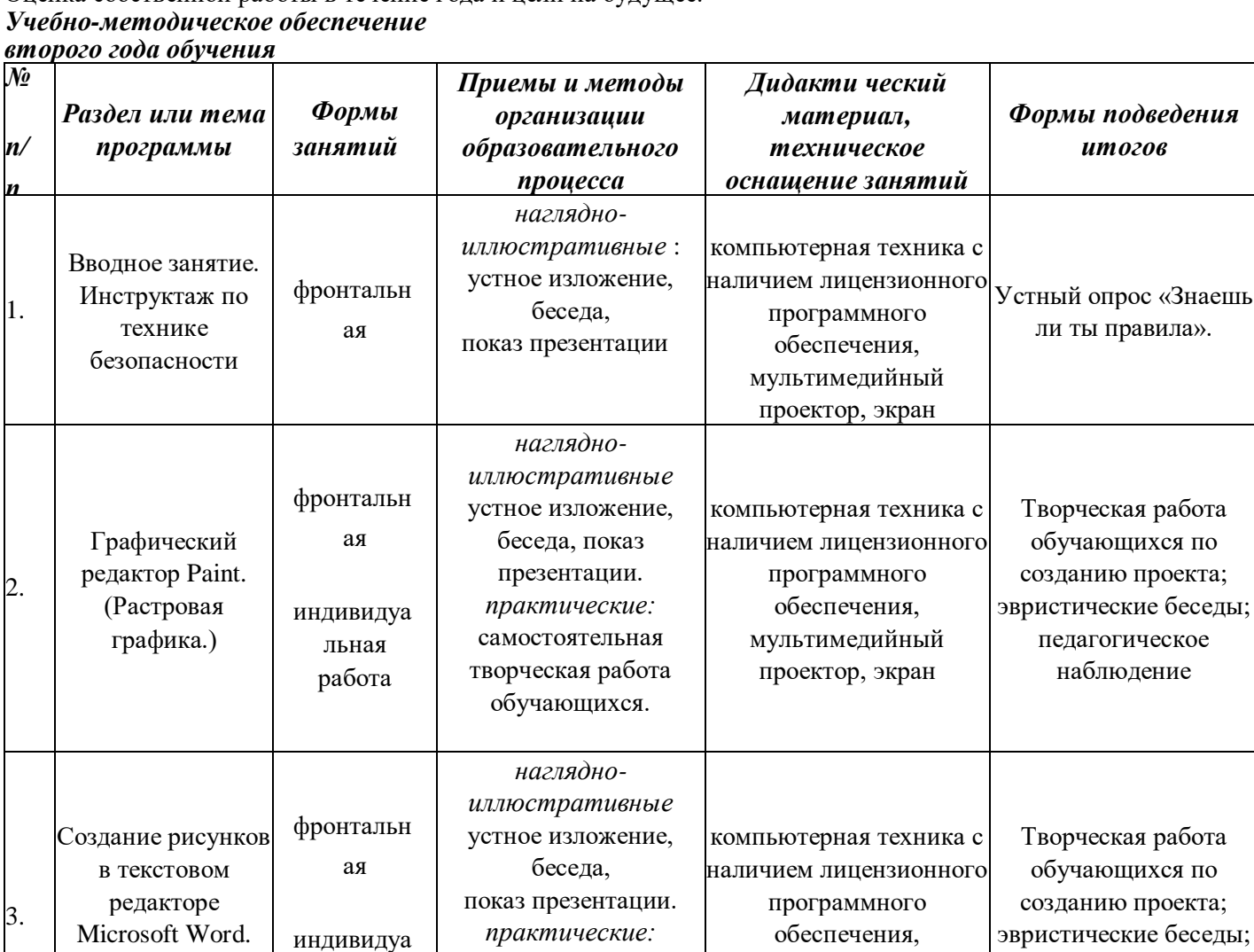

самостоятельная творческая работа обучающихся.

мультимедийный проектор, экран

педагогическое наблюдение

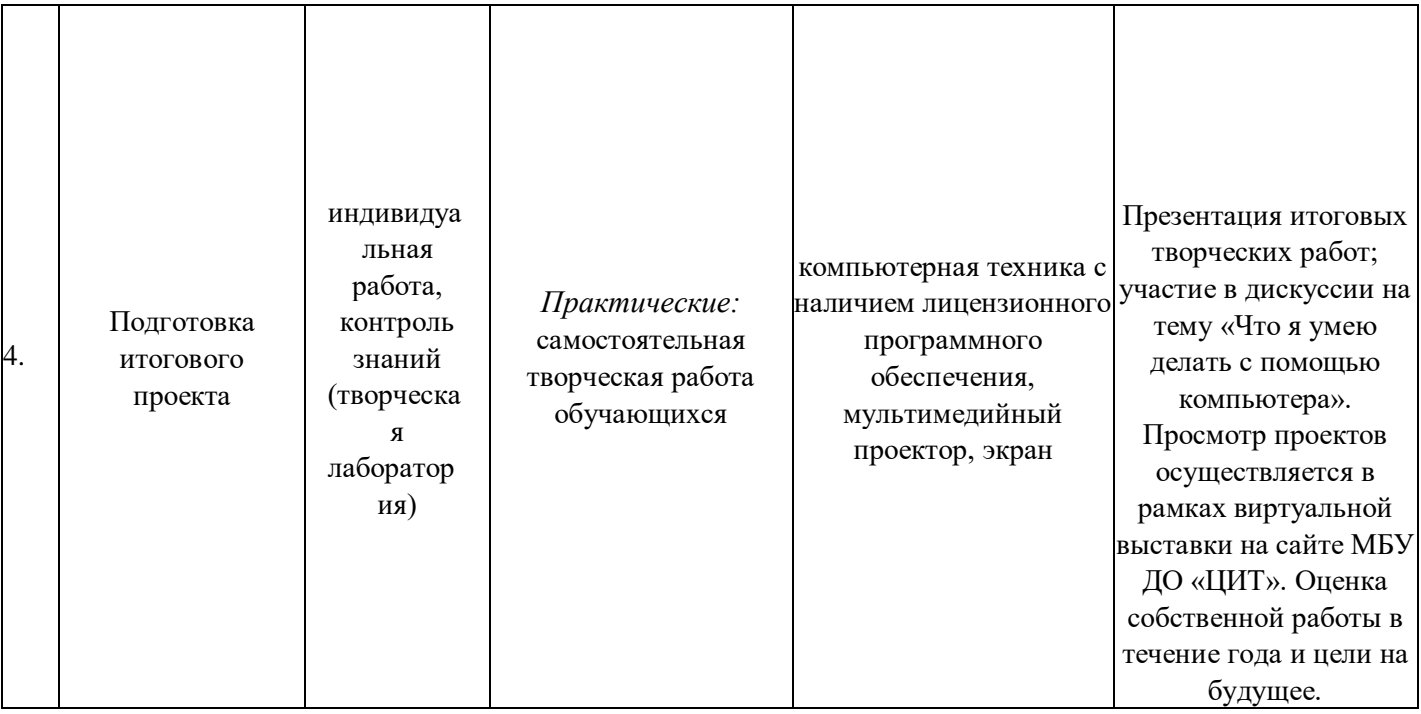

# *Учебно-тематический план третьего года обучения*

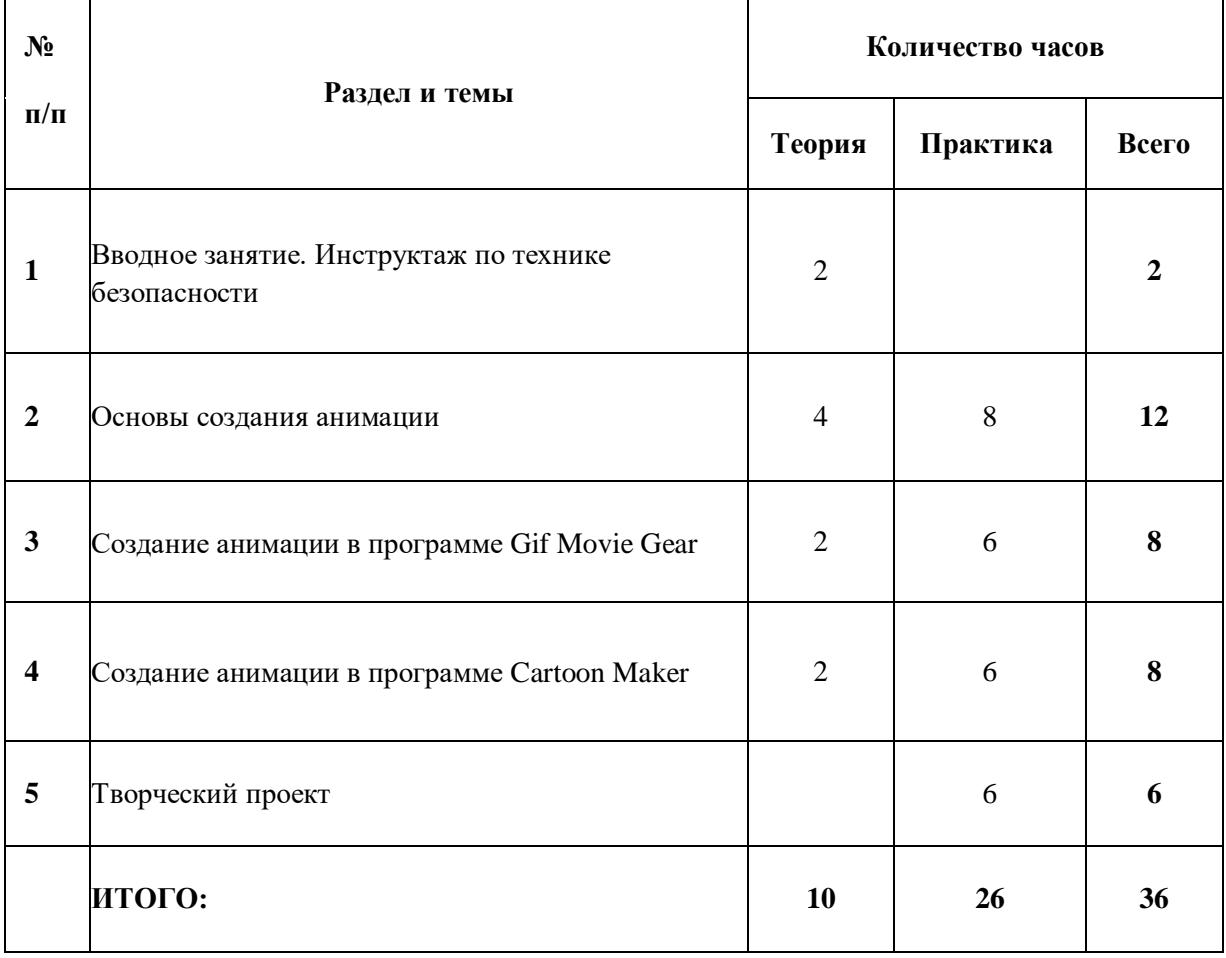

# *Содержание программы третьего года обучения*

# **1. Вводное занятие. Инструктаж по технике безопасности.**

*Основные вопросы*: ознакомление с правилами техники безопасности и противопожарной защиты, санитарии и гигиены; организационные вопросы; просмотр мультфильмов, выполненных в различных техниках; ознакомление с целями и задачами программы третьего года обучения; начальная диагностика в форме устного опроса; устный опрос «Знаешь ли ты правила».

# **2. Основы создания анимации.**

*Основные вопросы:* история возникновения мультфильмов; виды анимации; кукольная и коллажная; силуэтная и компьютерная; этапы создания мультфильмов; составление сценария; разработка декораций; разработка персонажей; строение тела; передача эмоций; траектория движения; раскадровка; разделение мультфильма на основные сцены; просмотр обучающих и развивающих видеороликов.

*Практическая работа:* создание проекта на тему «По сказкам А.С. Пушкина» в соответствии с выполнением следующих этапов:

- составление сценария в соответствии с темой проекта;
- сбор, анализ и представление информации; создание декораций;
- прорисовка персонажей; создание раскадровки; работа с цветом.

- обобщение материала, выводы по теме исследования; творческая работа по созданию анимации.

Размещение проектов обучающихся в виртуальной выставке на сайте МБУ ДО «ЦИТ»

# **3. Создание анимации в программе Gif Movie Gear.**

*Основные вопросы*: основные принципы мультипликации в программе Gif Movie Gear; знакомство с интерфейсом программы; импорт изображений для создания сцен; введение понятия «аниматик»;

покадровая анимация; просмотр обучающих и развивающих видеороликов.

*Практическая работа:* создание проектов «Таинственный комос», «Достопримечательности нашего города», «Разноцветные моря» (по выбору обучающихся) в соответствии с выполнением следующих этапов:

- составление сценария в соответствии с выбранной темой проекта;
- сбор, анализ и представление информации;
- настройка интерфейса Gif Movie Gear; импорт изображений для создания сцен;
- прорисовка персонажей; создание декораций; создание раскадровки; работа с цветом;
- создание покадровой анимации; публикация фильма и его экспорт в графические форматы;

- обобщение материала, выводы по теме исследования; творческая работа по созданию анимации.

Размещение проектов обучающихся в виртуальной выставке на сайте МБУ ДО «ЦИТ»

#### **4. Создание анимации в программе Cartoon Maker.**

*Основные вопросы:* знакомство с интерфейсом программы Cartoon Maker; примеры мультфильмов; интерфейс программы Cartoon Maker; выбор декораций, персонажей и объектов; управление кадрами анимации: создание, прокрутка, удаление; работа с библиотекой звуков.

*Практическая работа:*

- создание мультфильма; добавление фона, персонажа, объектов.
- управление анимацией нескольких персонажей;
- озвучивание фильма;
- загрузка, проигрывание и тестирование фильма;
- создание мини-мультфильма: «Одуванчик маленькое солнышко»
- создание мини-мультфильма: «Что такое листопад?»
	- создание мини-мультфильма: «Герои любимой сказки»
	- создание мини-мультфильма на свободную тему по выбору обучающихся.

# **5. Творческий проект**

*Практическая работа*: творческая работа по созданию мультфильма в программах Gif Movie Gear или Cartoon Maker по выбору обучающихся. На последнем занятии проводится выставка работ и конференция, на которой обучающиеся обсуждают свои анимационные проекты и ведут дискуссию на тему «Я люблю создавать анимации, потому что...». Просмотр работ осуществляется в рамках виртуальной выставки на сайте МБУ ДО «ЦИТ». Оценка собственной работы в течение года и цели на будущее.

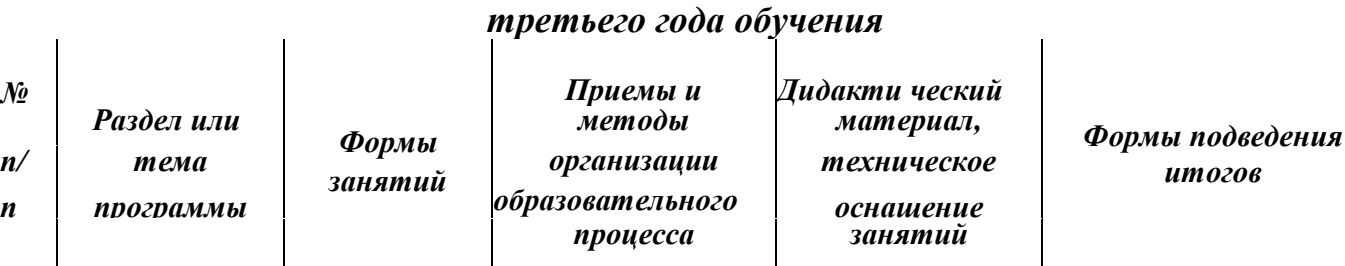

# *Учебно-методическое обеспечение*

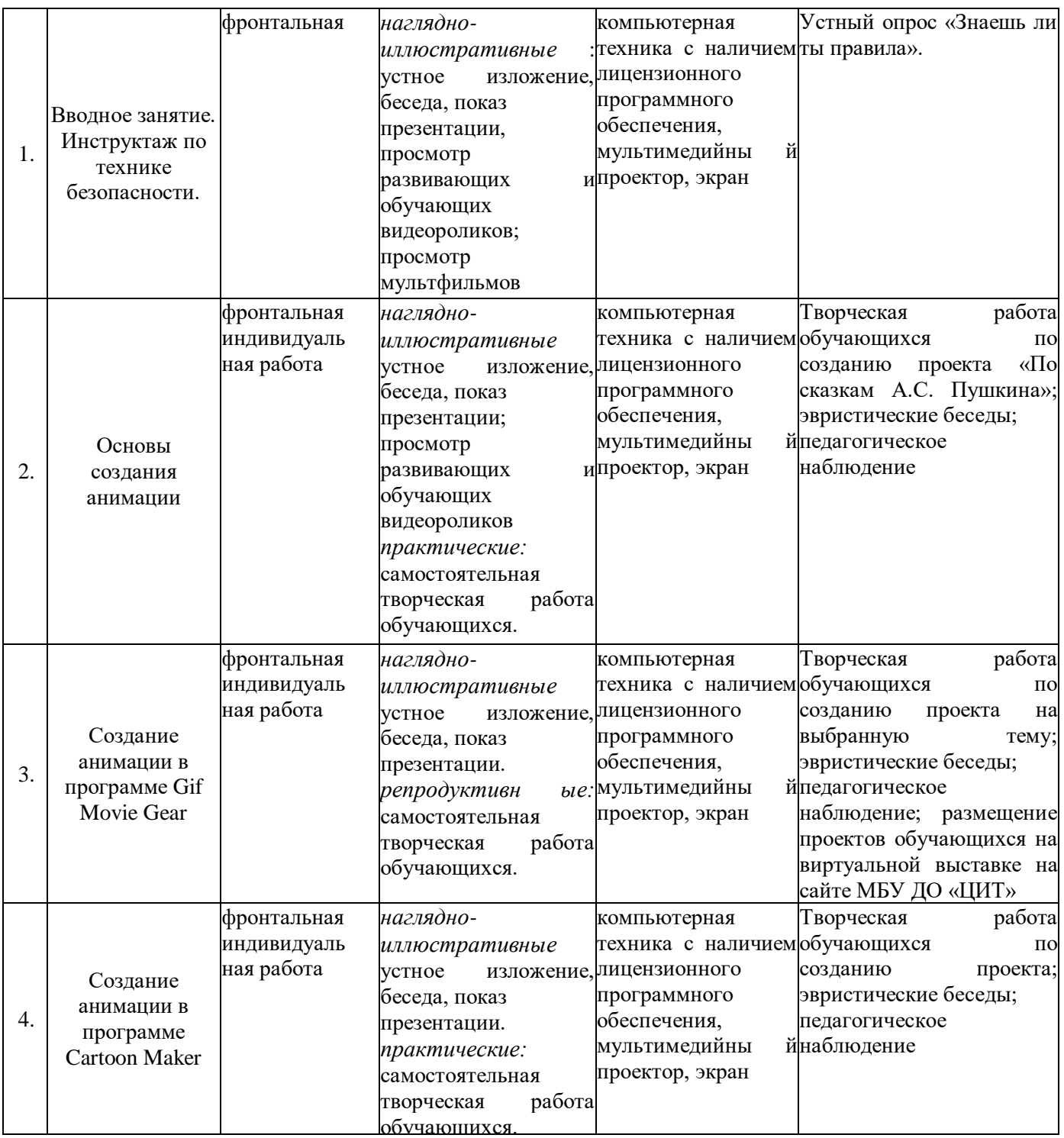

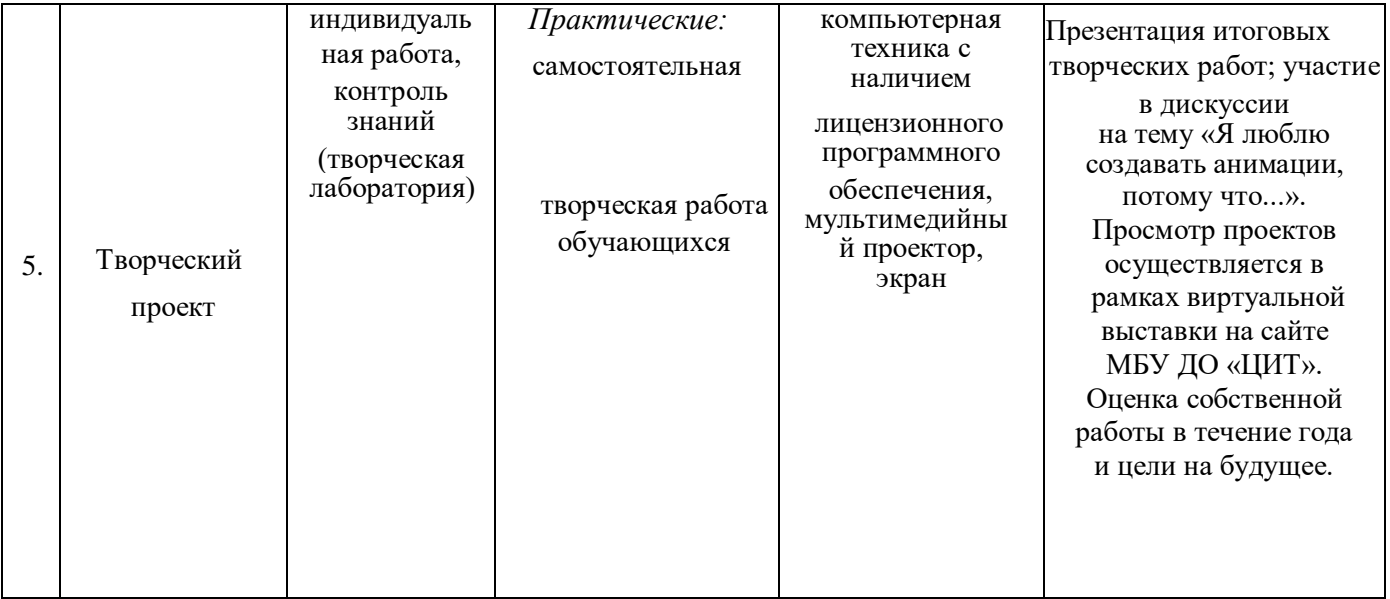

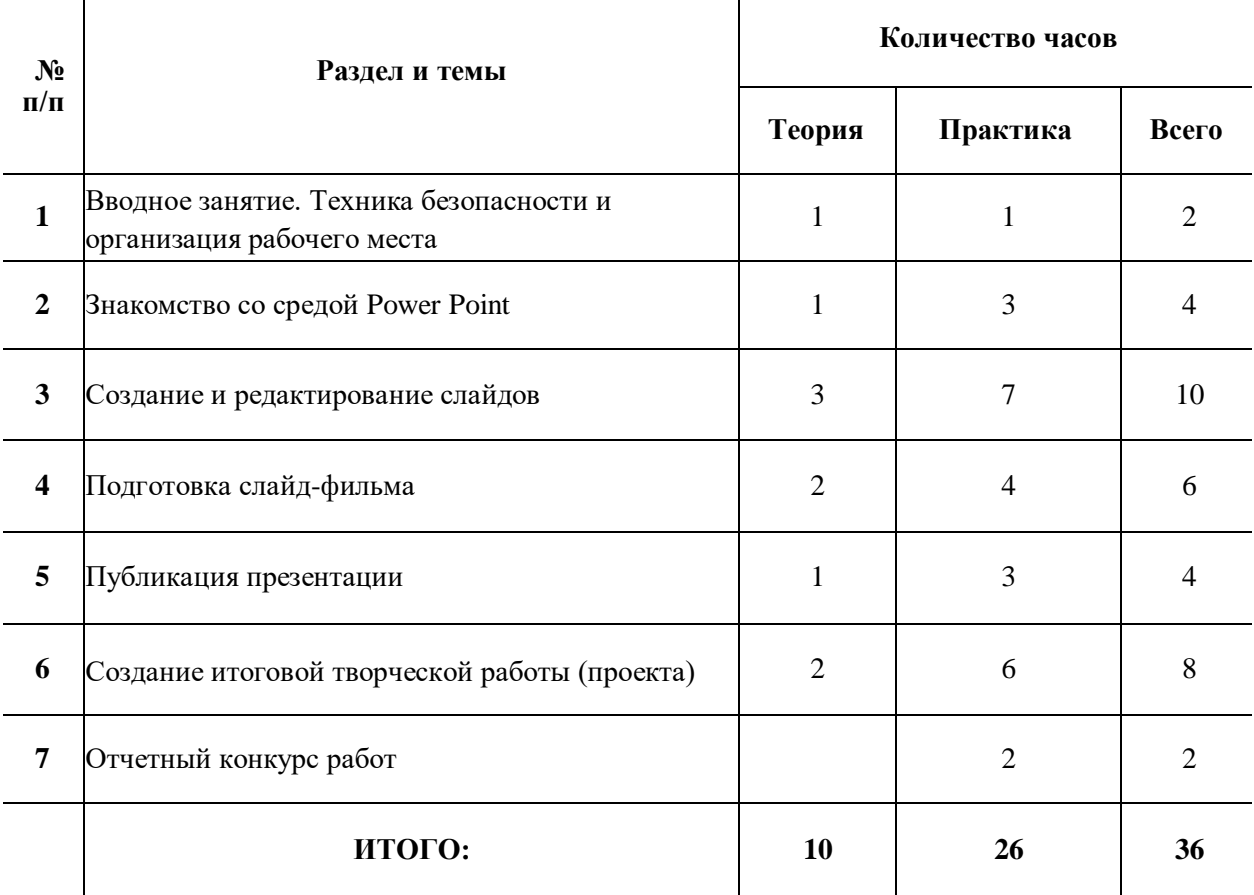

# *Учебно-тематический план четвертого года обучения*

# *Содержание программы*

# *четвертого года обучения*

#### **1. Вводное занятие. Техника безопасности и организация рабочего места.**

*Основные вопросы:* правила техники безопасности, гигиены, эргономики и ресурсосбережения при работе со средствами информационных и коммуникационных технологий; ознакомление со здоровьесберегающими технологиями при работе за компьютером; просмотр обучающих видеороликов

*Практическая работа:* освоение рабочего пространства на компьютере; устный опрос «Знаешь ли ты правила».

#### **2. Знакомство со средой PowerPoint.**

*Основные вопросы*: понятие о мультимедийных презентациях; элементы среды Power Point; последовательность подготовки презентации; способы создания презентации; использование мастера автосодержания и шаблонов оформления; параметры сохранения; работа со слайдами в различных режимах; режимы просмотра презентации; работа со слайдами: добавление, удаление, перемещение, копирование; признаки эффективной презентации.

*Практическая работа:* запуск Power Point; знакомство интерфейсом программы; создание заготовки презентации с помощью мастера автосодержания.

#### **3. Создание и редактирование слайдов.**

*Основные вопросы:* работа с текстом; правила грамотного использования шрифта, размера, цвета текстовых объектов; работа над заголовком слайда; создание списка; вставка и редактирование таблиц; добавление ячеек и ввод текста в таблицу; внутренние и внешние границы; цвета заливки; тип, толщина и цвет границ; размещение на слайде графических изображений, объектов WordArt; автофигуры; вставка и изменение размера автофигур; изменение размера и формы автофигур; привязка к направляющим; выравнивание объектов с помощью меню Действие; создание блок- схемы; соединительные линии; меню Действия; изменение и вида и расположения автофигур; создание собственного шаблона оформления.

*Практическаяработа:* освоение рабочего пространства среды PowerPoint:

- Работа с текстом слайдов
- Создание маркированного и нумерованного списков
- Вставка и редактирование таблиц
- Размещение на слайдах графических объектов
- Вставка и редактирование автофигур
- Вставка объектов WordArt.
- Создание собственного шаблона оформления.

#### **4. Подготовка слайд-фильма.**

#### *Основные вопросы:*

Добавление звука и видео в презентацию. Анимация текста и объектов слайда. Тонкая настройка анимации. Настройка действия. Использование управляющих кнопок и переключателей. Создание гиперссылок. Создание итогового слайда. Настройка переходов и времени слайдов.

Создание автоматической самовыполняющейся презентации (слайд-фильма).

#### *Практика*:

- Добавление звука и видео в презентацию.
- Настройка анимации текста и объектов слайда.
- Настройка переходов и времени слайдов.
- Создание слайд-фильма

#### **5. Публикация презентации**.

*Основные вопросы*: создание и использование заметок к слайдам; максимальное использование возможностей режима Страницы заметок; подготовка полноэкранного показа презентации; управление полноэкранным показом (рукописные примечания, скрытие слайдов, переходы к произвольным слайдам); создание произвольных показов; подготовка раздаточных материалов; добавление колонтитулов; работа с образцами выдач и заметок; печать презентаций.

*Практическая работа:* создание заметок к слайдам; подготовка полноэкранного показа презентации.

#### **6. Создание итоговой творческой работы (проекта)**

Творческая работа по созданию проекта индивидуальная или групповая (по выбору обучающихся), учитывая правила составления сценария презентации выполнить отбор элементов для мультимедийной презентации, в т.ч. внедрить интерактивный и мультимедийный элемент в презентацию; предлагаемые темы исследовательских проектов «10 интересных фактов о России», «Самые редкие животные планеты», «Расскажи всем о своей малой Родине», «Сказки... Такие похожие, такие разные». Создание итоговой презентации, представление и её защита. Оценка собственной работы в течение года.

#### **7. Отчетный конкурс работ**

# *Учебно-методическое обеспечение четвертого года обучения*

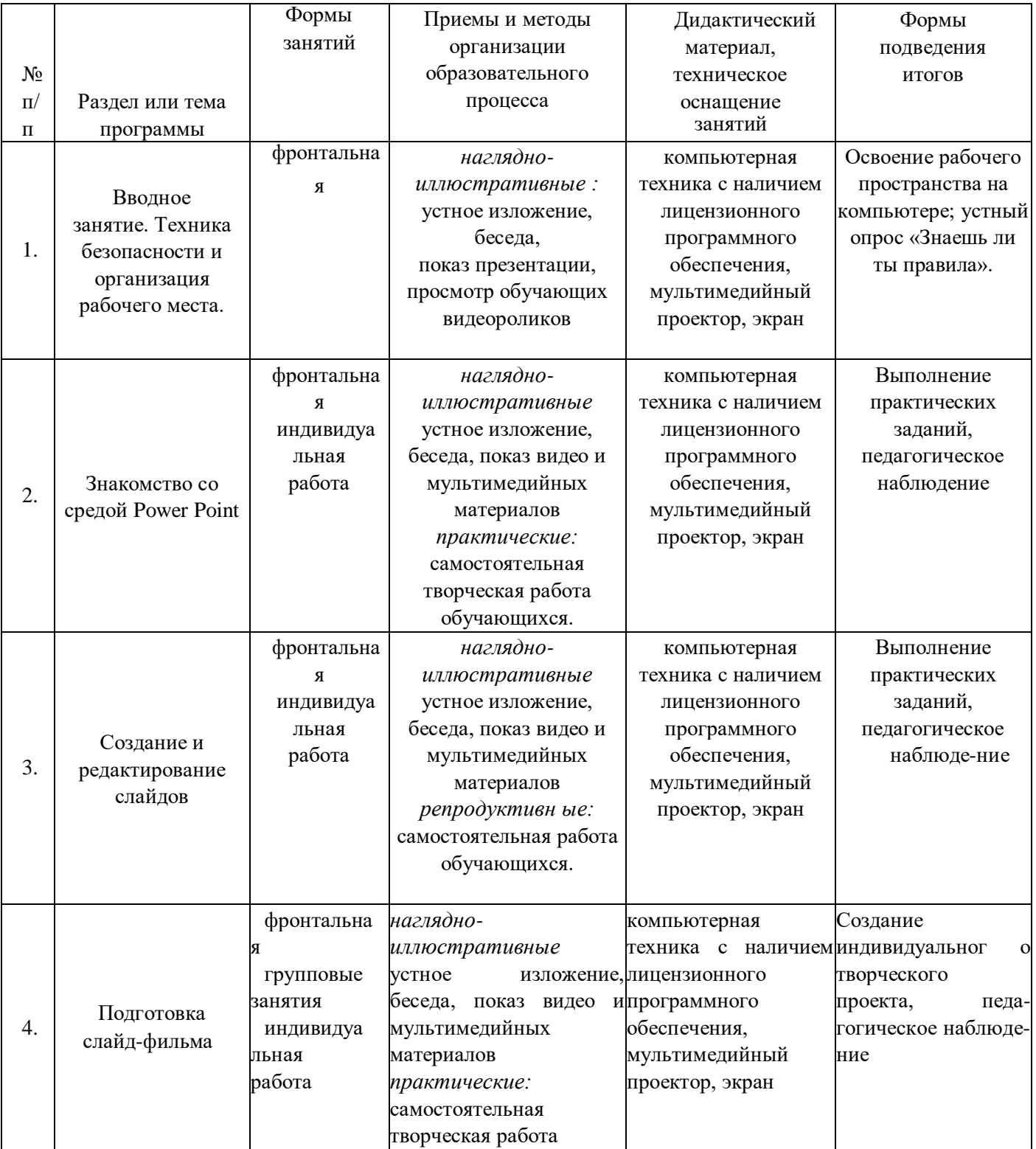

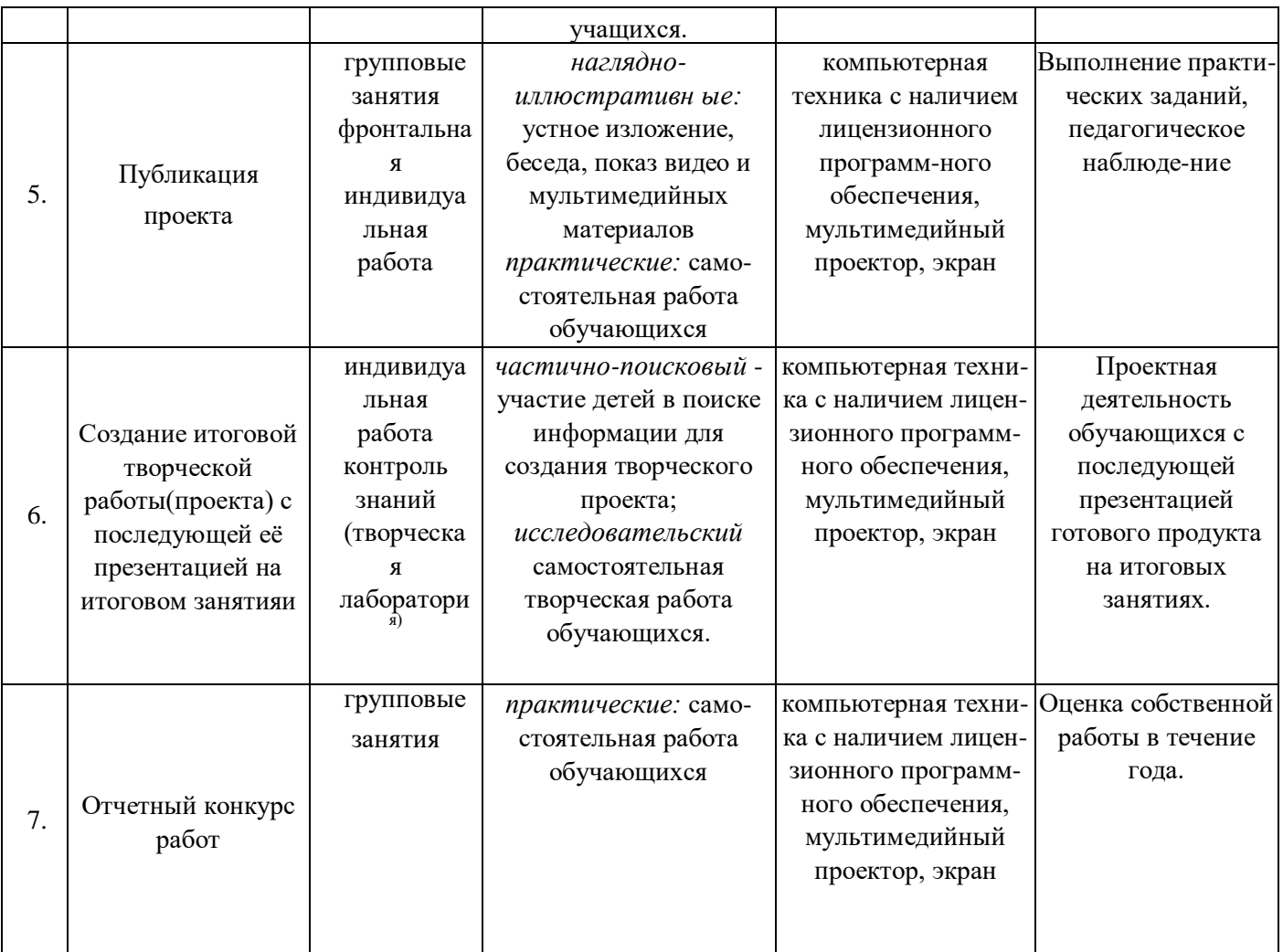

### *Список литературы для педагога*

- 1. Занимательные задачи по информатике, Босова Л.Л., Босова А.Ю. М., Бином, Лаборатория знаний 2012.
- 2. Внеурочная деятельность, 365 развивающих игр/Сост. Беляков Е.А. М.: Рольф, Айрис- пресс, 2010.
- 3. Златопольский Д.М. Интеллектуальные игры в информатике. СПб.: БХВ-Петербург, 2011.
- 4. Симонович С.В., Евсеев Г.А. Занимательный компьютер: Книга для детей, учителей и родителей. М.: АСТ-Пресс, Инфорком-Пресс, 2012.
- 5. Горячев. А.В., Т.О. Волкова, К.И. Горина, «Информатика в играх и задачах». 1-4 классы. Методические рекомендации для учителя», Москва «Баласс».2012г.
- 6. Горячев А.В. «Информатика в играх и задачах», 1-4 классы, М.:Баласс,2008г. Учебник 1-2 часть
- 7. Коцюбинский А.О. Рисунки на компьютере: Экспресс-курс.-М.:Издательство ТРИУМФ, 2000.
- 8. Дуванов А.А. Азы информатики. Знакомимся с компьютером. Книга для ученикаСПб.: БХВ-Петербург, 2014.
- 9. Материалы сайт[а www.it-n.ru](http://www.it-n.ru/)
- 10. Материалы сайта [www.school-collection.edu.ru](http://www.school-collection.edu.ru/)
- 11. Журин А.А. Интегрированное медиаобразование в средней школе. М.: БИНОМ. Лаборатория знаний, 2012. - 408 с.
- 12. Зыкина О.В. Компьютер для детей. М.: Эксмо, 2008. 112 с.
- 13. Поливанова Е.Н. Проектная деятельность школьников. М.: Просвещение, 2010. 192 с.
- 14. Путина, Е.А. Повышение познавательной активности детей через проектную деятельность // Дополнительное образование воспитание. - 2013. - № 6 (164). - С. 34-36.
- 15. Пясталова, И.Н. Использование проектной технологии во внеурочной деятельности // Дополнительное образование и воспитание. - 2012. - № 6 (152).
- 16. Фёдоров А.В. Медиаобразование будущих педагогов. Таганрог: Кучма, 2005. 314 с.

# *Список литературы для обучающихся*

- 1. Горячев А.В. Дизайнер интерьеров FloorPlan 3D. Справочник-практикум для школьников. М.: Баласс, 2007
- 2. Горячев А.В. «Информатика в играх и задачах», 1-4 классы, М.:Баласс,2008г. Учебник 1-2 часть
- 3. Коцюбинский А.О. Рисунки на компьютере: Экспресс-курс.-М.:Издательство ТРИУМФ, 2000.
- 4. Дуванов А.А. Азы информатики. Знакомимся с компьютером. Книга для ученикаСПб.: БХВ-Петербург, 2004.
- 5. Материалы сайта [www.it-n.ru](http://www.it-n.ru/)
- 6. Материалы сайта [www.school-collection.edu.](http://www.school-collection.edu/)
- 7. Animation Life [Электроный ресурс]: сайт о создании компьютерной анимации. Режим доступа: [http://animation-life.ru.](http://animation-life.ru/)
- 8. Симонович С.В., Евсеев Г.А. Занимательный компьютер: Книга для детей, учителей и родителей. М.: АСТ-Пресс, Инфорком-Пресс, 2012.
- 9. Страничка мультипликатора [Электроный ресурс]: авторский сайт аниматора Максимовой Е. Режим доступа: [https://sites.google.com/site/gekatarina.](https://sites.google.com/site/gekatarina)
- 10. Практические рабо[тыhttp://www.metod-kopilka.ru/page-2-1-6-1.html](http://www.metod-kopilka.ru/page-2-1-6-1.html)